## Распределение белых адресов

Ситуация №1 большой блок:

Провайдер выдал блок IP-адресов с маской /27 (255.255.255.224) и шире, например 223.123.123.2 - 223.123.123.30 (сеть 223.123.123.0/255.255.255.224) и шлюз у провайдера - 223.123.123.1.

В этой ситуации нужно отделить минимальную подсеть из выданной маской /30 в соответствии с правилами маршрутизации:

указать IP-адрес 223.123.123.2 с маской 255.255.255.252

указать шлюз в Интернет 223.123.123.1

Внимание: Если провайдер не сделал маршруты для вашей сети, то нужно настроить ProxyArp на внешнем интерфейсе на диапазон адресов 223.123.123.5-223.123.123.30

Настройки локального интерфейса Carbon Billing:

добавить к существующему локальному IP-адресу (по умолчанию - 10.0.0.1) адрес 223.123.123.4 с маской, выданной провайдером -255.255.255.224

Все остальные адреса блока нужно прописывать на устройствах во внутренней сети.

Настройки компьютера или устройства VoIP: указать IP-адрес 223.123.123.5 (или другой из диапазона 223.123.123.5-30) с маской, выданной провайдером - 255.255.255.224 указать шлюз 223.123.123.4 указать выданные провайдером адреса DNS-серверов

Выполнить перезагрузку сервера, после чего проверить связь с устройством VoIP или компьютером из Интернет.

При этом вывод команды в консоли:

ip address

будет такой:

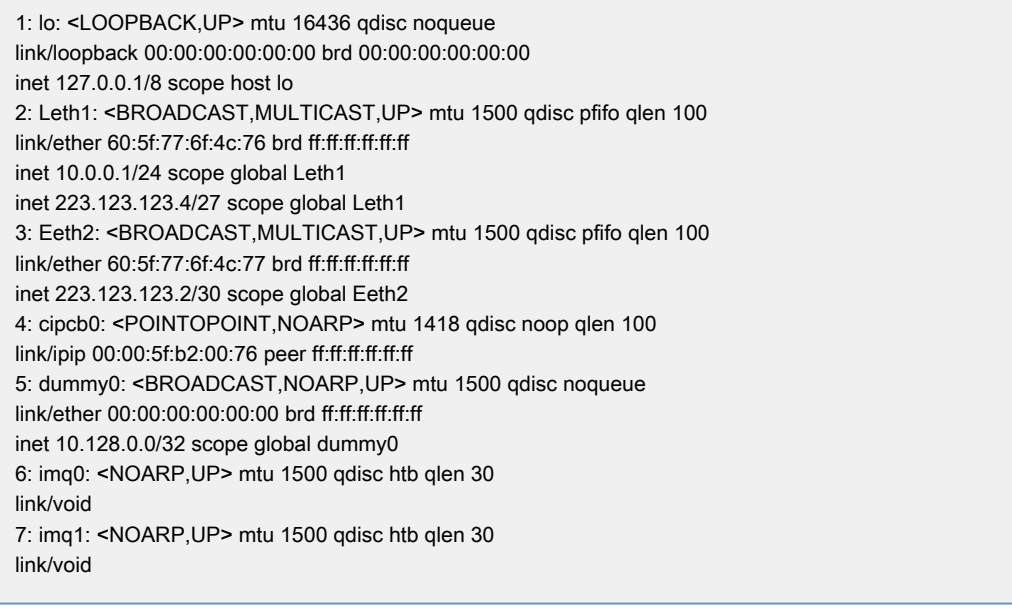

## Ситуация №2 маленький блок:

Провайдер выдал очень маленький блок IP-адресов с маской /28 (255.255.255.240) или еще меньше, например 223.123.123.3 -223.123.123.14 (сеть 223.123.123.0/255.255.255.240) и шлюз у провайдера - 223.123.123.1.

В этой ситуации, так как адресов очень мало, необходимо использовать более сложную схему, чтобы не терять адреса

Настройки внешнего интерфейса Carbon Billing: указать IP-адрес 223.123.123.2 с маской 255.255.255.255 указать шлюз в Интернет 223.123.123.1

Внимание: Если провайдер не сделал маршруты для вашей сети, то нужно настроить ProxyArp на внешнем интерфейсе на диапазон адресов 223.123.123.2-223.123.123.14

## Прописать маршрут:

ip route add 223.123.123.1 dev Eeth2 ip route add 0/0 via 223.123.123.1

## Настройки локального интерфейса Carbon Billing:

добавить к существующему локальному IP-адресу (по умолчанию - 10.0.0.1) адрес 223.123.123.3 с маской, выданной провайдером - 255.255.255.240

Настройки компьютера или устройства VoIP:

указать IP-адрес 223.123.123.4 (или другой из диапазона 223.123.123.4-14) с маской, выданной провайдером - 255.255.255.240 указать шлюз 223.123.123.3

указать выданные провайдером адреса DNS-серверов

Ситуация №3 маленький блок(Использование адресов только в качестве NAT):

Провайдер выдал очень маленький блок IP-адресов с маской /29 (255.255.255.248) или еще меньше, например 223.123.123.2 - 223.123.123.6 (сеть 223.123.123.0/255.255.255.248) и шлюз у провайдера - 223.123.123.1.

Настраиваем все адреса на внешнем интерфейсе с маской провайдера.

Ситуация №4 дополнительный блок адресов:

На внешний адрес Carbon Billing провайдер замаршрутизировал сеть 223.123.123.0/255.255.255.0 и на внешнем интерфейсе уже был настроен шлюз провайдера 223.123.1.1.

Настройки локального интерфейса Carbon Billing: добавить к существующему локальному IP-адресу (по умолчанию - 10.0.0.1) адрес 223.123.123.1 с маской, выданной провайдером - 255.255.255.0

Настройки компьютера или устройства VoIP: указать IP-адрес 223.123.123.2 (или другой из диапазона 223.123.123.2-254) с маской, выданной провайдером - 255.255.255.0 указать шлюз 223.123.123.1 указать выданные провайдером адреса DNS-серверов

Примечание, если несколько каналов:

Если белые адреса настраиваются на неосновном интерфейсе, то необходимо создать src маршрут

Создать src маршрут "223.123.123.0/255.255.255.224 0.0.0.0/0 223.123.1.1"

Примечание: Если из всех адресов работает только один:

Выполнить команду для каждого из неработающих адресов. Например сеть 1.1.1.1/29, соответственно используются адреса 1.1.1.2-1.1.1.6. При этом работает только 1.1.1.2 на Eeth2.

Выполняем для адреса 1.1.1.3

setsid arping -c 10 -I Eeth2 -s 1.1.1.3 1.1.1.1 &>/dev/null & disown -a

и тоже самое для остальных адресов.

Такая необходимость может возникнуть, если на оборудовании вашего аплинка настроена схема заполнения ARP таблицы по запросу от каждого ip адреса.